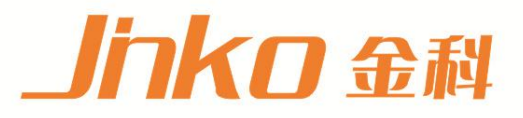

# 产品使用说明书 **OPERATION MANUAL**

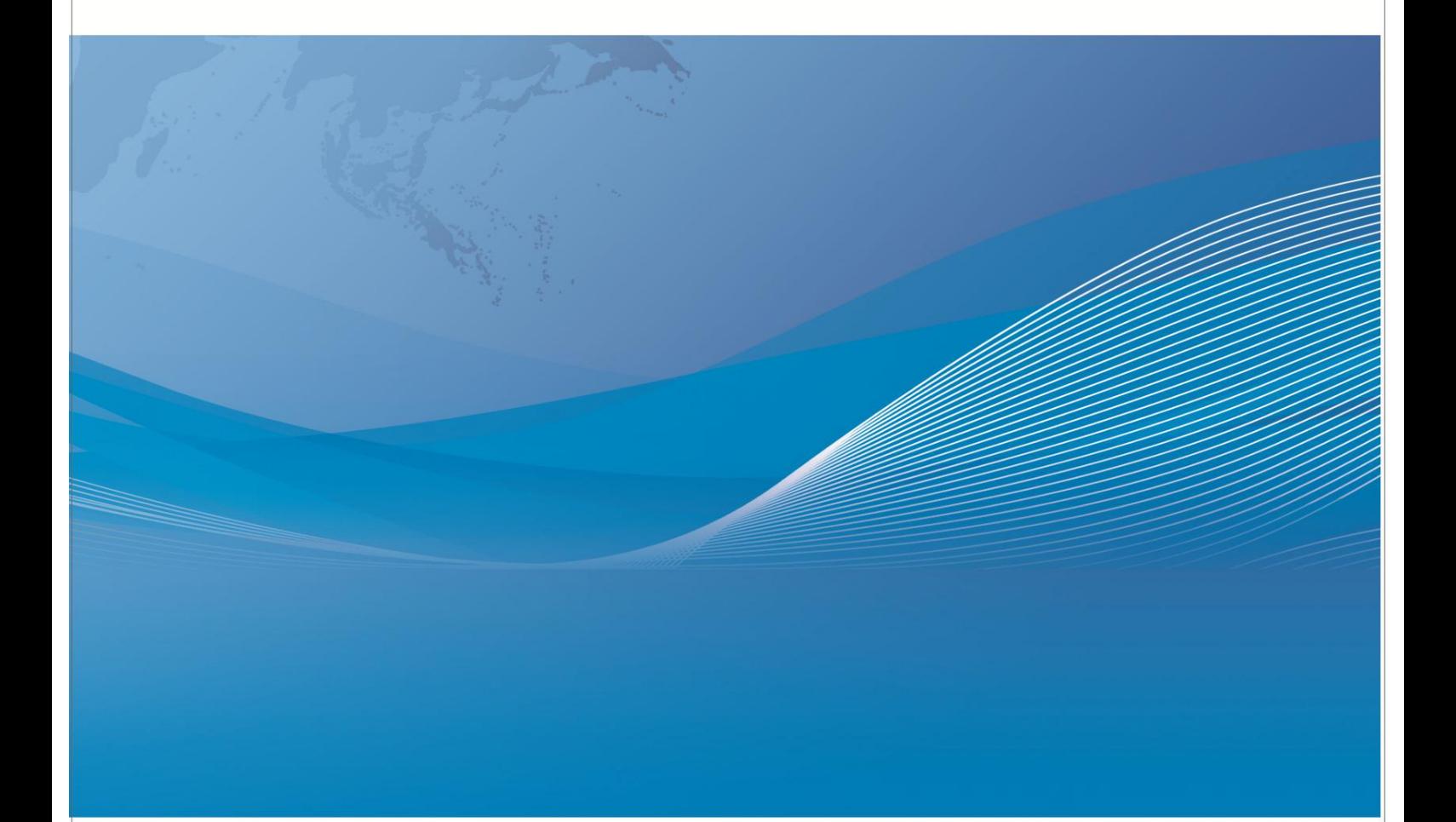

常州市金艾联电子科技有限公司 地址: 江苏省常州市天宁区青洋北路1号新动力创业中心22栋C3 申话: 4001128155 0519-85563477 邮箱: jk001@jk17.com 网址:www.jk17.com

JK2518 多路电阻测试仪

# 说明书

# **1** 仪器简介与开箱安装

感谢您购买和使用我公司产品!本章首先向您介绍该仪器的基本性能,接着讲述当您收到仪 器后必须进行的一些检查,并且在安装使用之前必须了解仪器所具备的条件。

### **1.1** 仪器简介

JK2518 模拟测试扫描单元应用同步插卡式的设计理念, 支持的插卡板测试单元最多可达 6 块,且在插卡板之间实现同步测量,大大提高扫描测量速度。每块插板内最多可组成 15 路测试通道,通道间的组合测量方式支持用户可编程,整机最高可配置高达 90 路电阻/ 温度扫描测量,每路测量通道可单独设计分选比较边界以及输出比较分选信号

仪器可输出整机级、板级以及各通道的比较分选结果等功能,使您的测试和数据分析处理、 产品的分拣工作更加轻松。标配的 RS232、USB HOST、LAN 和HANDLER 接口, 既方便您 测量数据的快速保存,又方便您远程的掌控仪器。带触摸功能的 24 位色、分辨率为 480×800 的彩色液晶屏,给您的测量操作带来不一样的感觉!

#### **1.2** 开箱检查

开箱后您先应检查仪器是否因为运输出现外表损坏,我们不推荐您在外表破损的情况下 给仪器上电。

并请根据装箱单进行确认,若有不符可尽快与我公司或经销商联系,以维护您的权益。

#### **1.3** 电源连接

- (1) 供电电压范围:100~120V,198~244V。
- (2) 供电频率:50Hz 和 60Hz。
- (3) 供电功率范围:不大于 30 VA.
- (4) 电源输入相线 L、零线 N、底线 E 应与本仪器电源插头相同。
- (5) 本仪器已经经过仔细设计以减少因 AC 电源端输入带来的杂波干扰,然而仍应尽量 使其在低噪声的环境下使用,如果无法避免,请安装电源滤波器。

#### 警告:为了防止漏电对仪器或人造成伤害,用户必须保证供电电源的地线可靠接到 大地。

#### 在后面板电源接口旁边有一个 *110V* 电压和 *220V* 电压切换开关,注意正确切换

#### **1.4** 保险丝

仪器出厂已配备了保险丝,用户应使用本公司配备的保险丝。

## **1.5** 环境

- (1) 请不要在多尘、多震动、日光直射、有腐蚀气体下使用。
- (2) 仪器正常工作时应在温度为 0℃~40℃,相对湿度≤80%RH,因此请尽量在此条件下使 用仪器,以保证测量的准确度。
- (3) 本测试仪器为了确保通风良好,切勿阻塞侧面通风孔,以使本仪器保证准确度。
- (4) 本仪器已经经过仔细设计以减少因 AC 电源端输入带来的杂波干扰,然后仍应尽量 使其在低噪声的环境下使用,如果无法避免,请安装电源滤波器。
- (5) 仪器长期不使用,请将其放在原始包装箱或相似箱子中储存在温度为 5℃~40℃,相对 湿度≤85%RH 的通风室内,空气中不应含有腐蚀测量仪器的有害杂质,且应避免日光直 射。
- (6) 仪器特别是连接被测件的测试导线应远离强电磁场,以免对测量产生干扰。

#### **1.6** 使用测试夹具

请使用本公司配备的测试夹具或测试电缆,用户自制或其他公司的测试夹具或测试电 缆可能会导致不正确的测量结果。仪器测试夹具或测试电缆应保持清洁,被测器件引脚也应 保持清洁,以保证被测器件与测试夹具接触良好。

将测试夹具或者测试电缆连接于本仪器前面板的相应测试端上。注意夹具插头与仪器面 板上的颜色及箭头位置要一致,否则可能会引起测量异常。

#### **1.7** 预热

- (1) 为保证仪器精确测量,开机预热时间应不少于 30 分钟。
- (2) 请勿频繁开关仪器,以免引起内部数据混乱。

# **1.8** 仪器的其它特性

- (1) 功耗:≤30VA
- (2) 外形尺寸(W\*H\*D):280mm\*88mm\*420mm;
- (3) 重量:约 7.5kg;

# **1.9** 升级说明

升级本仪器需按下列步骤来完成:

- 1 . 把"系统设置→口令"设置成"锁定系统"(详见系统设置)
- 2. 把相关的升级文件拷到 U 盘(不得超过 4G)根目录,并插入仪器 USB 接口
- 3 重新开机, 并输入升级密码 "25182014"即可完成升级

# **2.1** 后面板说明

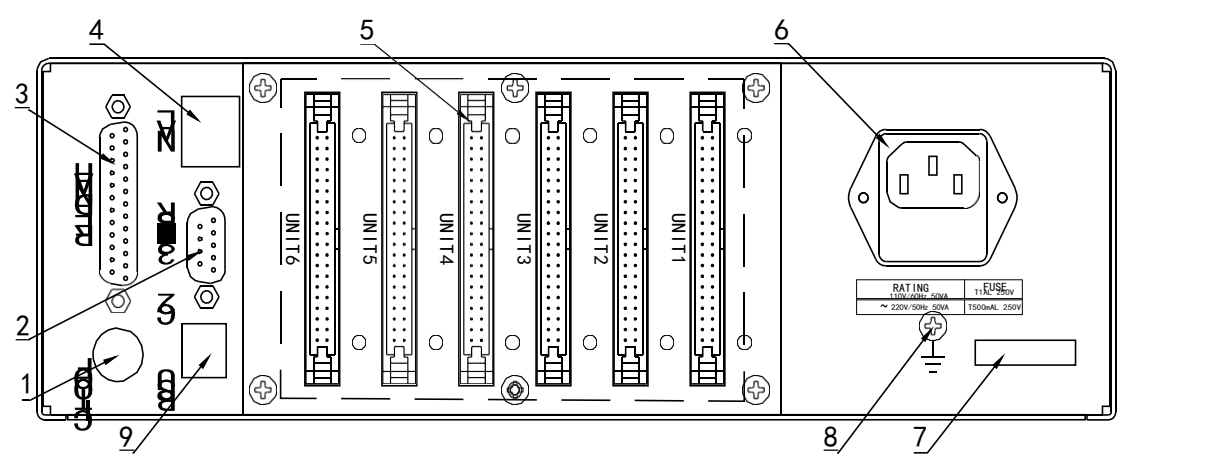

图 2-2 对 JK2518 后面板进行了简要说明。

图 2-2 后面板说明

#### (1) 脚踏开关接口

脚踏开关接口用于触发一次测量。

(2) **RS232C** 串行接口 串行通讯接口,实现与电脑的联机通讯。

## (3) **HANDLER** 接口 通过HANDLER 接口,可方便地组成自动测试系统,实现自动测试。仪器通过该接口输 出比较结果信号和联络信号,同时通过该接口可以输入外部触发信号。

(4) **LAN** 接口

网络接口,实现网络系统的控制与通讯。

(5) 插卡板测试单元

每块测量板内最多支持 15 路扫描通道,通道间的组合测量方式支持用户可编程,最 高可配置高达 90 路电阻/温度扫描测量。

(6) 保险丝和电源插座

用于安装电源保险丝,保护仪器,更换内芯的方向可以切换 110V/220V;用于输入 交流电源。

(7) 铭牌

指示生产日期、仪器编号、生产厂家等信息。

(8) 接地端

该接线端与仪器金属外机壳相连。用于保护或屏蔽接地连接。

(9) **USB DEVICE** 接口

USB 通讯接口,实现与电脑的联机通讯。

## **2.2** 测量显示区域的定义

JK2518 采用了带触摸功能的 24 位色7.0 英寸彩色液晶显示屏,其分辨率 480\*800。

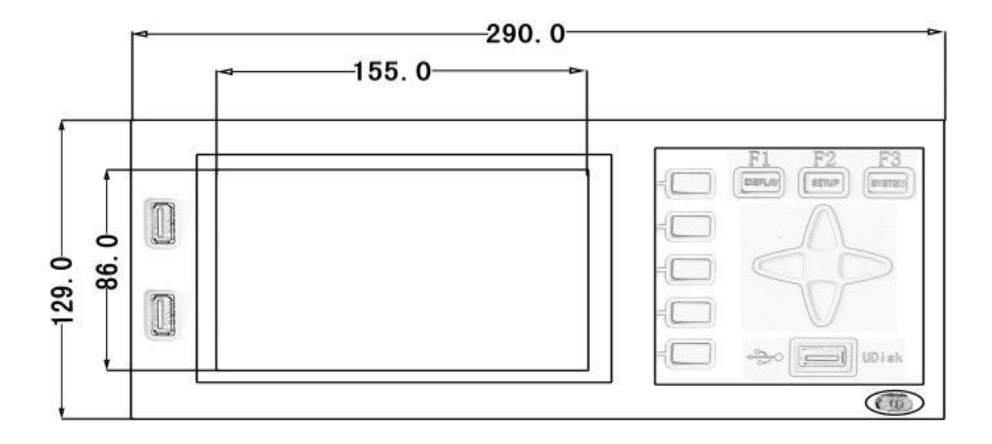

## **3.1.1** 扫描模式**<**测量显示**>**

通过<系统设置>→<测量模式>选择 Scan 模式。

当仪器处于扫描模式(Scan)时,使用触摸屏幕或者按下[MEAS]菜单键进入<测量显示> 页面, 如图 3-4 所示:

每块插板内最多支持用户配置成 15 路扫描,通道间的组合测量方式支持用户自由编程, 最高可配置 90 路电阻/温度扫描测量,每路测量可单独设计分选比较边界以及输出比较分选信号

(6 个测试单元的后面布局如图 2-2 所示)。

测量显示界面总共 6 页,每页显示 16 个的扫描测试结果。

<工具>中的选项同单机模式。只是针对的 0 ADJ 是 90 路通路的。用户最多可设置 90 路通路的测试单元和测试通道。后面板扫描输入接口短接后, 进行 0 ADJ。

- 最多可达 90 路的电阻/温度扫描测试端,且每个通道测试端**可编程**极大提高了产品扫描测 试效率和灵活性;
- 本产品最多可集成 6 个独立的测试单元,测试单元间扫描测试可同步进行,在保证单机测试 精度的同时,将测试速度提高 6 倍,使最高测试速度可达 600 次/秒;
- 每个测试单元均可插拔,可使客户根据实际应用场合合理节约成本;
- 兼容单机测试功能、温度测量和电阻测量功能间的灵活切换,可实现 1 机多用;

15 路/卡,最多可插 6 卡及 90 路,卡内通道为扫描测试,测试卡之间为同步测试。通 道间的选择用户可自由设置。对 90 路扫描结果同时显示在屏幕上,支持翻页查看扫描结果。

在用户自由设置好扫描通道后,关于扫描工作:①首先按照测试单元(即 U1~U6)进行分组。 ②同一测试单元的通道(即 CHxx)按照从小到大依次测量。③测试单元与测试单元之间是并 行扫描,扫描时间由测试单元的通道设置最多的来决定。

#### **4.1.1** 存储**/**调用功能简介

通过存储/调用功能,用户既能将测量的结果和仪器配置信息保存到 JK2518 内部 FLASH 或U 盘中,又能将其从内部的 FLASH 或U 盘中调用出来。 下表说明了可用的保存方法及其用途:

| 保存方法                            |       | 是否可调用 | 用途                      |  |
|---------------------------------|-------|-------|-------------------------|--|
| 类型                              | 文件格式  |       |                         |  |
| 配置保 存<br><sup>行</sup> 内部 FLASH) | *.STA | 是     | 将仪器的配置状态保存到内部<br>Flash. |  |
| 配置保存 (外部 U 盘)                   | *.STA | 是     | 将仪器的配置状态保存到 U<br>盘。     |  |
| 数据保存 (外部 U 盘)                   | *.CSV | 否     | 将测量结果保存到 U 盘。           |  |
| 屏幕保存 (外部 U 盘)                   | *.gif | 否     | 将仪器的屏幕快照保存到 U<br>盘。     |  |

表 4-1 保存方法及其用途

# **4.1.2 U** 盘上的文件夹**/**文件结构

将信息保存到 U 盘时,建议用户使用在存储器上预先建立的文件和文件夹,如表 4-2 所示。如果用户想将配置信息文件保存在自己新建的文件夹中,需要先进入该文件夹中,然后进行 相关的文件操作

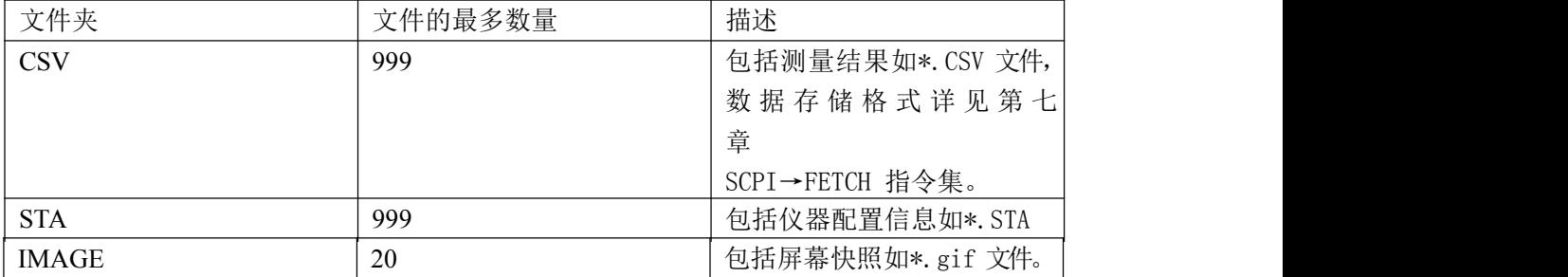

表 4-2U 盘中的文件夹注: CSV, STA 文件夹可在U 盘连接仪器时自动生成。

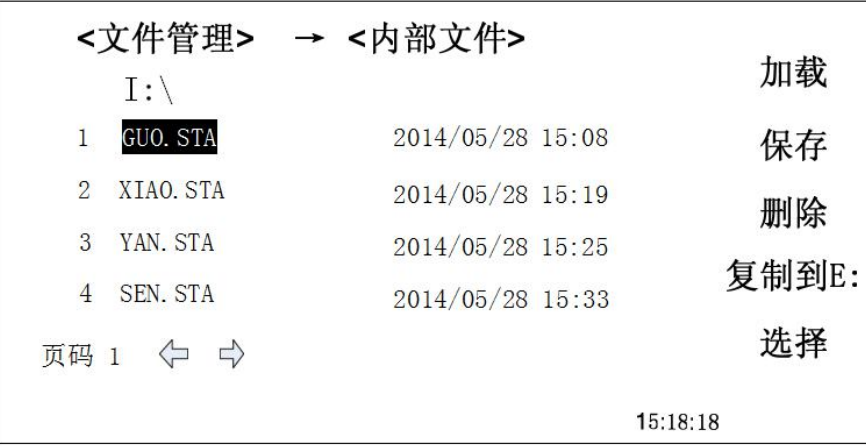

图 4-4 内部文件页面

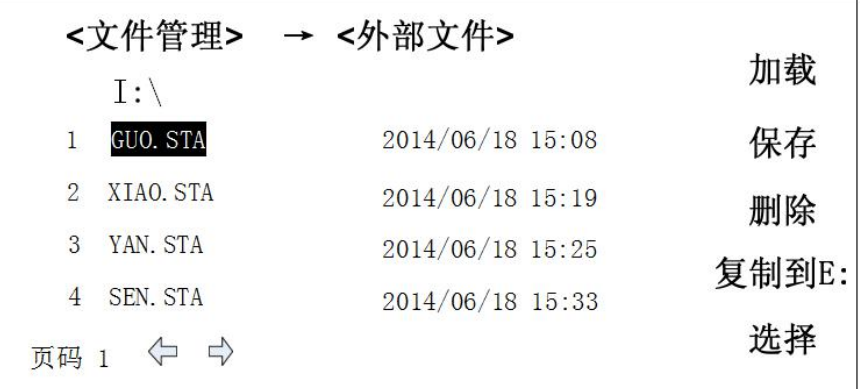

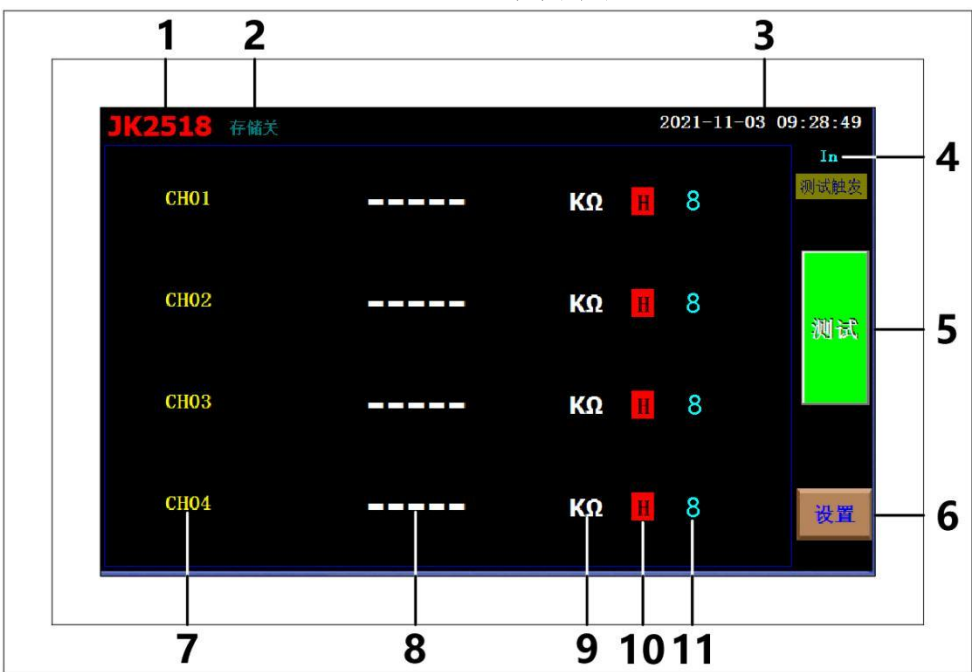

通道显示界面

- :仪器型号
- :存储开关标识
- :系统日期和时间
- 4: 测试触发模式标识(IN: 内部/EX: 外部)
- :测试/停止开关
- :进入参数/系统设置界面按钮
- :通道号
- :测试值
- :测试值单位
- :分选结果(H:超过上限/P:合格/L:低于下限)
- :测试量程

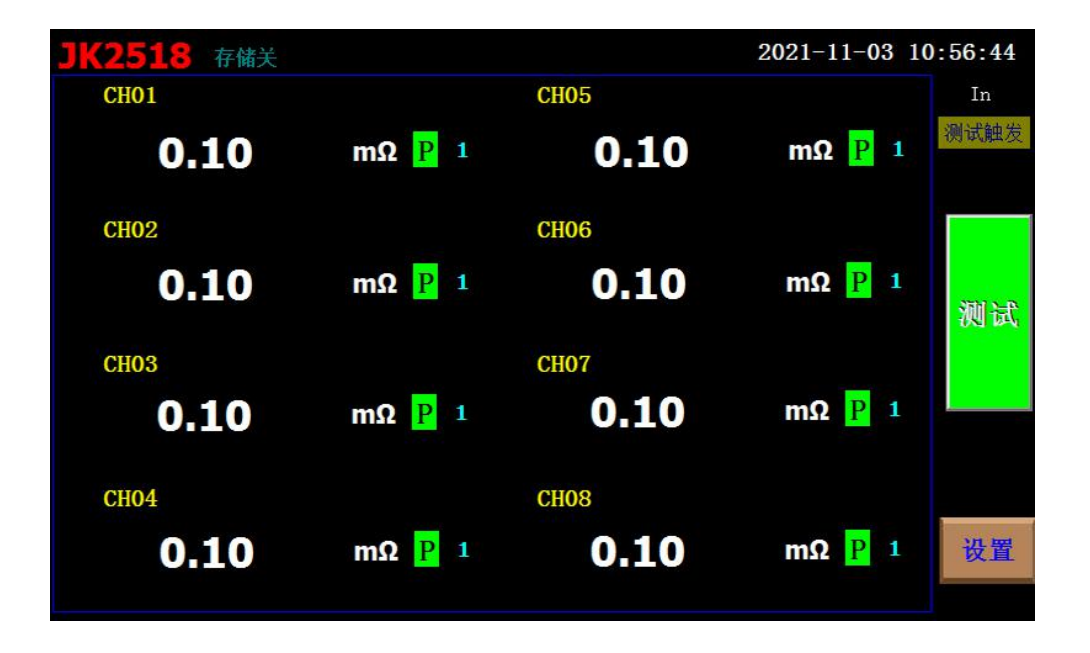

通道显示界面

## 通道显示界面

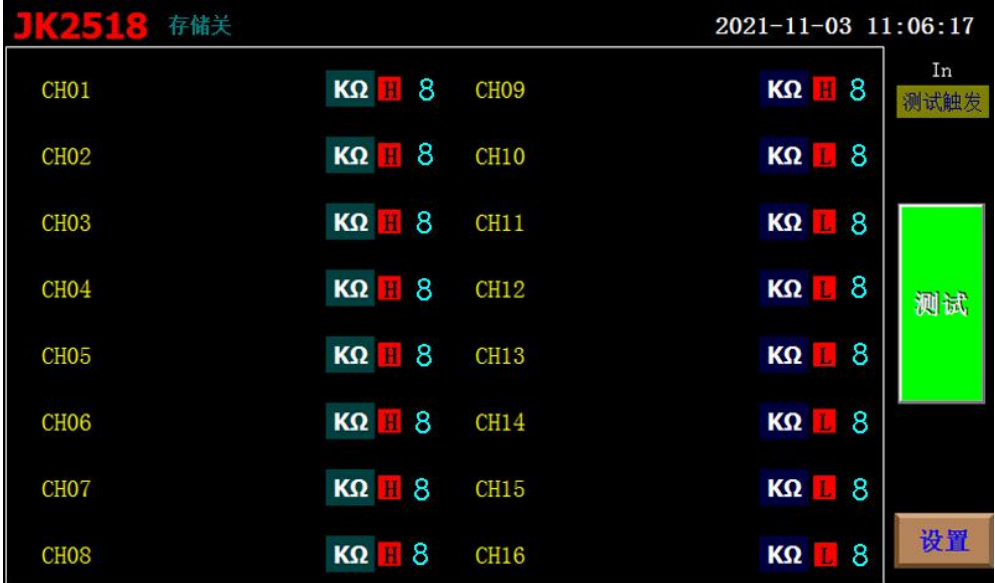

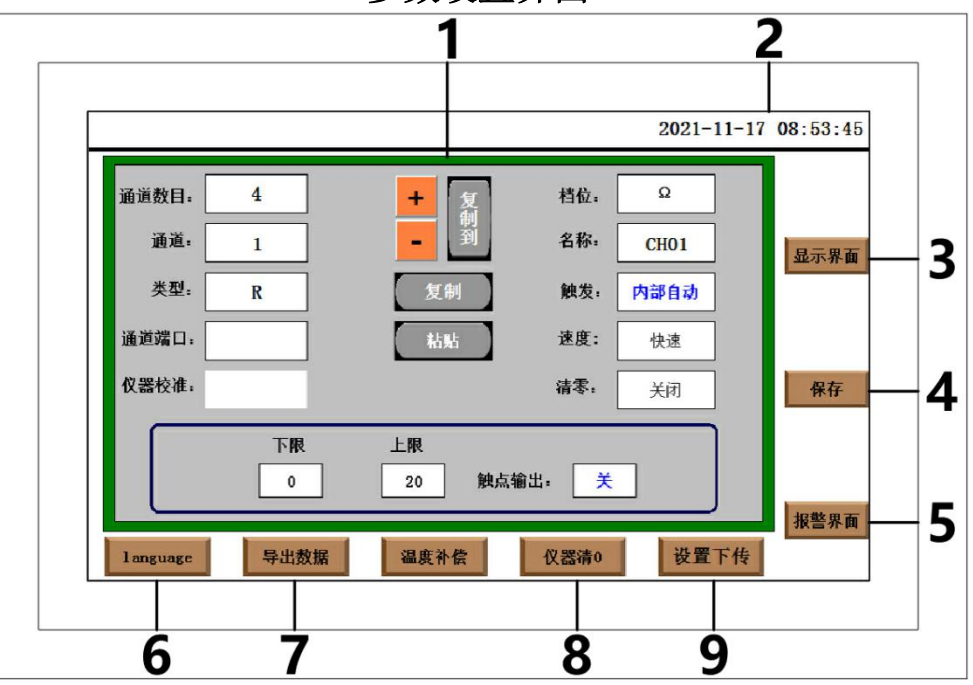

参数设置界面

- 1:参数设置区
- 2:系统日期和时间
- 3:到显示界面
- 4:保存设置的参数
- 5:(不可用)
- 6:中英文切换按钮
- 7:导出保存的测试数据
- 8:进入清零界面

9: 将设置参数下发至测试板(该按钮在每次更改过设置后需要按一下,以确保将设置的参数正确的下发至 测试板)

#### 参数设置区:

通道数目:选择需要几个测试通道 通道:输入需要更改参数的通道号 类型:通道测试类型(R),不可更改 通道端口:配置当前通道号对应的测试端口 仪器校准:不可用 档位:选择当前测试通道的测试档位 触发:选择仪器测试时的触发模式(IN/EX)

- 速度:选择仪器的测试速度
- 清零:选择开启/关闭清零功能
- 下限:设置该通道分选值的下限
- 上限:设置该通道分选值的上限
- 触点输出:选择开启/关闭分选时的继电器信号(该功能需选配)
- +:快速的加通道号
- -:快速的减通道号
- 复制:复制当前通道中的下限、上限、档位选项

粘贴:粘贴所复制的参数到某一通道中

复制到:复制当前通道中的下限、上限、档位选项到多个通道中粘贴,如下图

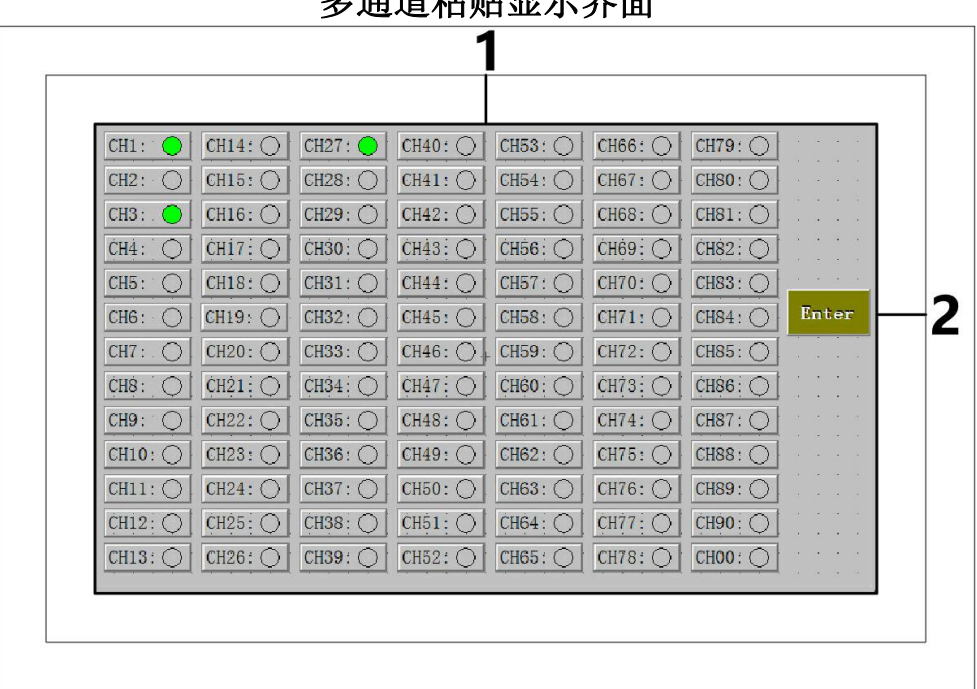

# 多通道粘贴显示界面

1:选择需要粘贴的通道号

2:选择完成后按 ENTER 确认粘贴并退出页面

# 档位选择界面

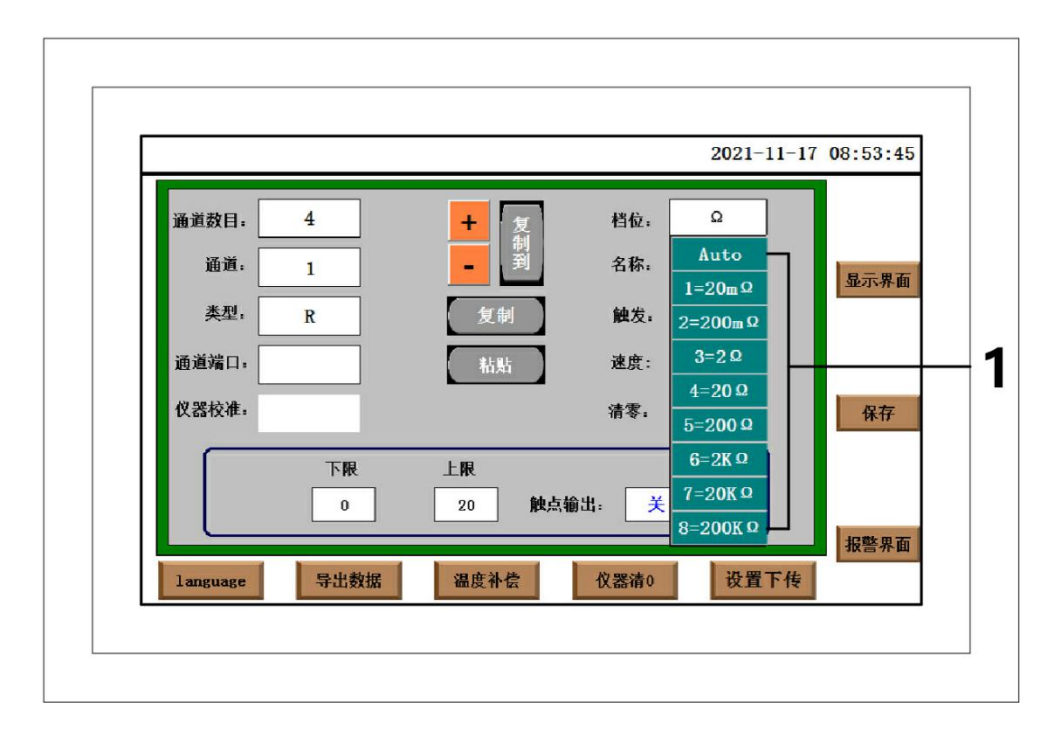

:各档位号对应的量程

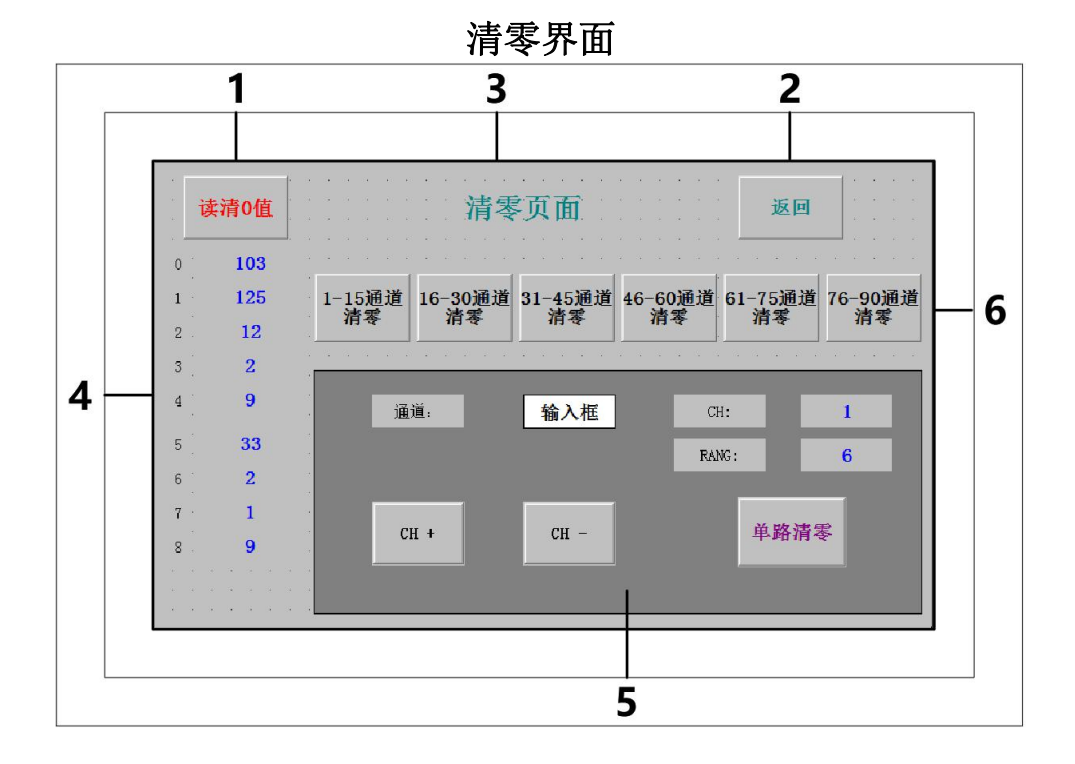

- :读取短路时电阻值
- :返回参数设置界面
- :界面总览
- :读取的短路电阻值
- :单路清零功能区

通过按下 CH+/CH-或者输入框输入需要清零的通道, 然后按下单路清零按钮进行清零

:各板卡统一清零功能区

按下各板卡对应的按钮进行各板卡统一清零

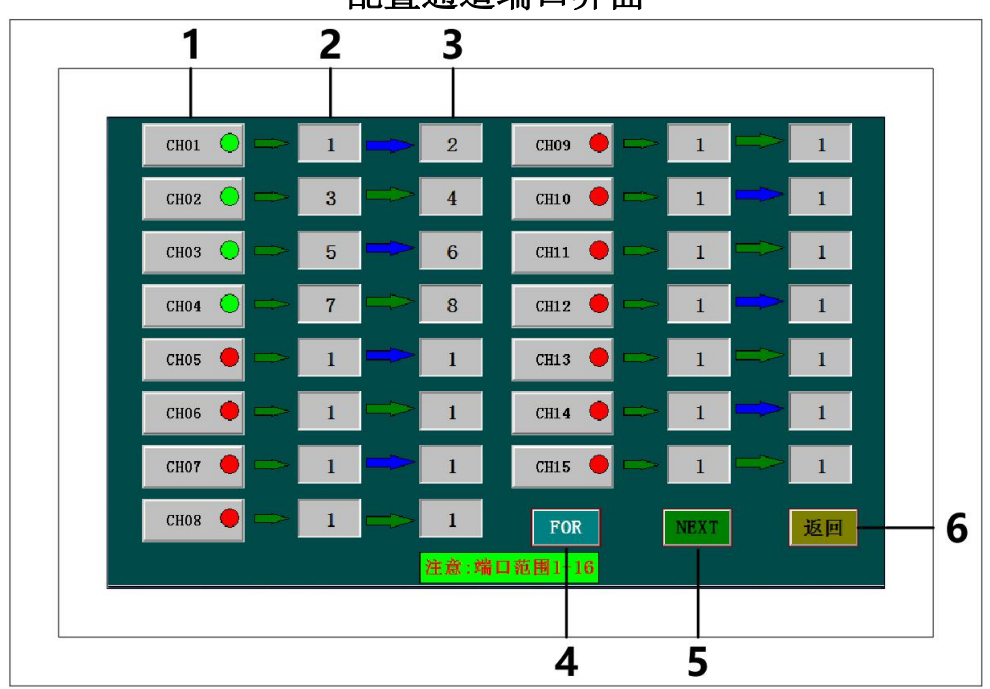

配置通道端口界面

- :通道编号
- :配置通道端口的起始号
- :配置通道端口的结束号
- :上一页通道号
- :下一页通道号
- :返回到参数设置界面

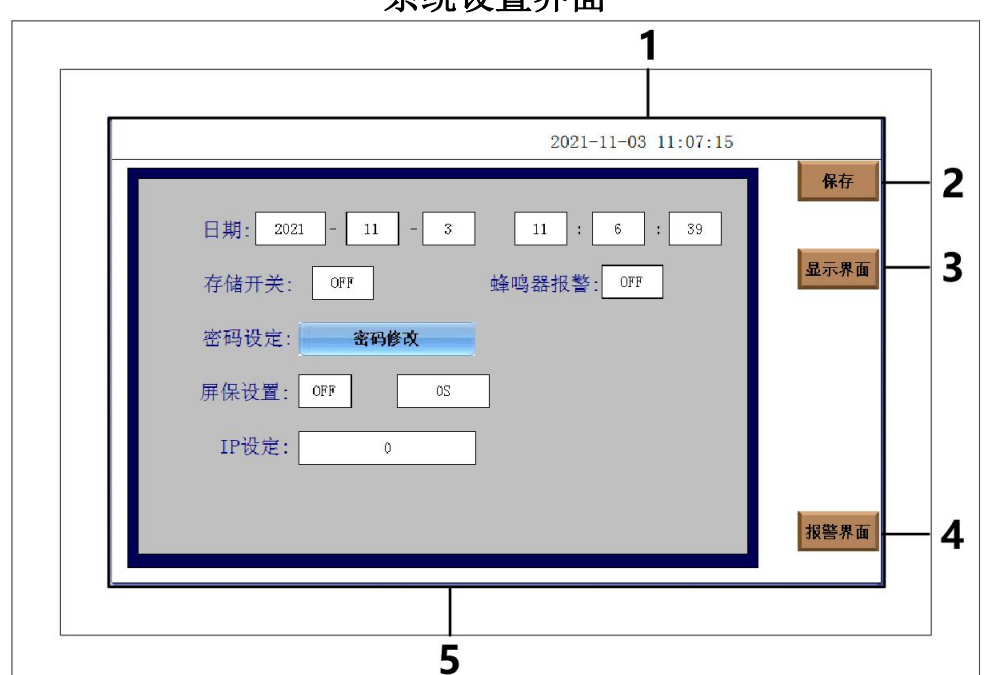

系统设置界面

- 1:系统时间
- 2:保存更改的设置
- 3:到显示界面
- 4:(不可用)
- 5:总览
- 日期:设置系统日期和时间

存储开关:打开/关闭数据存储功能

蜂鸣器报警:打开/关闭分选报警

密码设定:(内部调试使用,不对外开放)

屏保设置:打开后,会根据设置的时间进入熄屏模式

IP 设定:设置网口通讯的地址

### 测量量程

电阻测量量程(R):AUTO、NOMINAL、HOLD、↑、↓

7 个直流电阻测试量程:**200mΩ**,**2Ω**,**20Ω**,**200Ω**,**2kΩ**,**20kΩ** 200kΩ

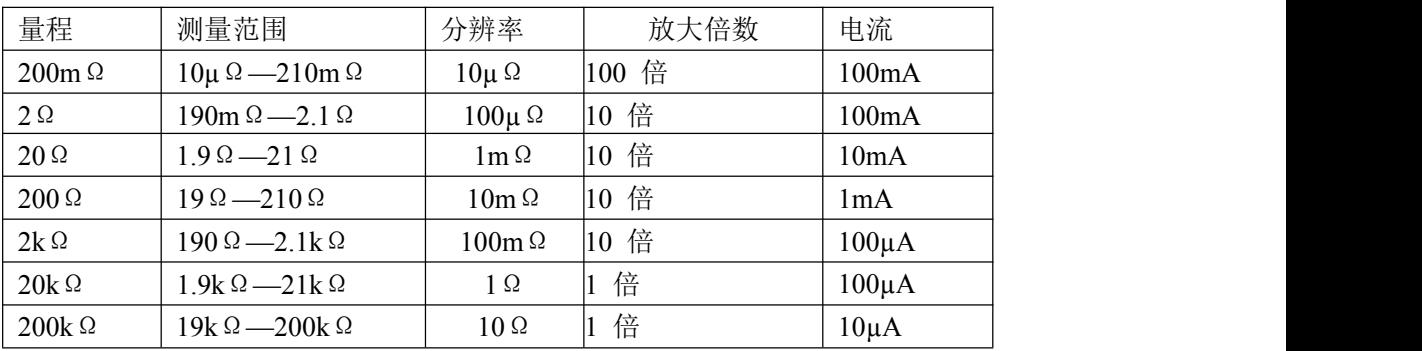

注意: 保存操作: 按下"保存数据 OFF"后开始保存数据,

结束时一定要按"保存数据 ON "<del>罐</del>保存数据,否则会丢数据。 **SHORT**操作:当使用该键用于短路清零时,测试夹具要正确短接,否则会引起扣除的 数据错误,从而造成了测试结果的偏差。正确的短接方法如图 3-3 所示:

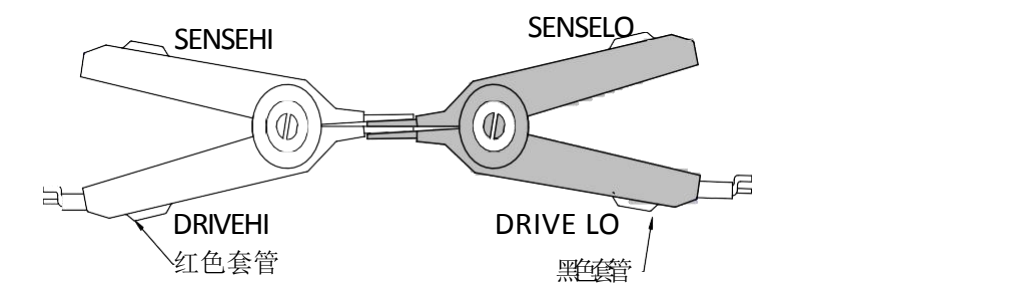

图 3-3 Alone 短路校准测试夹具连接方法

0 ADJ 操作说明:

清零阈值: 当执行清零操作时, 如果清零底数超过设定的阈值, 则对应的清零操作无 效,各功能的阈值如下

电阻 **R**:当前量程的满量程的 **20%**

清零无效情况:①当关机再开机时,清零底数不保存。 ②**Alone** 和**Scan** 切换时,需重新执行清零。 ③测试单元进行切换时,需重新执行清零。

# **5.**性能指标

#### **5.1** 测量功能

# 测量参数及符号 R: 电阻

# 测量模式 **Alone**:单机模式 **Scan**:扫描模式

#### 测量组合测量参数组合 **JK2518 R**

#### **5.1.1** 量程

量程模式:AUTO、NOMINAL、HOLD、增、减

# **5.1.4** 触发

- 内部、手动、外部、总线
- 内部:连续不断的对被测件进行测量并将结果输出显示
- 手动: 按动面板"TRIGGER"键, 测量仪进行一次测量并将结果输出显示, 平时 处于等待状态。
- 外部: 通过后面板 Handler 口从外部接受到"启动"信号后,进行一次测量并输出 测量结果,然后再次进入等待状态。
- 总线:通过通信接口,触发仪器测量。

## **5.1.5** 测试端方式

前面板 Alone 测量,后面板 Scan 测量。 采用四端测量方式

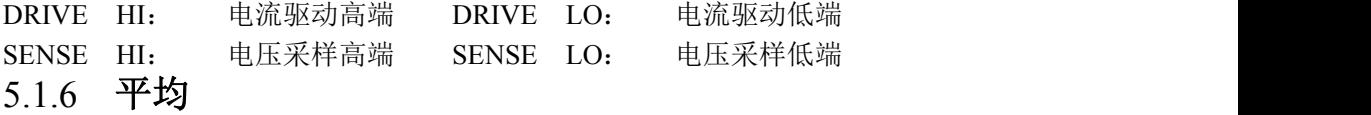

1-255 可编程: 此数反应了测量电阻到测量值显示的过程中测量的次数。

# **5.2** 测试信号

# **5.2.1** 量程电流 量程电流:**10μA –100mA**

# **5.2.2** 开路输出电压 开路输出电压:**0.7V2.7V**

# **5.2.3** 测量显示最大范围

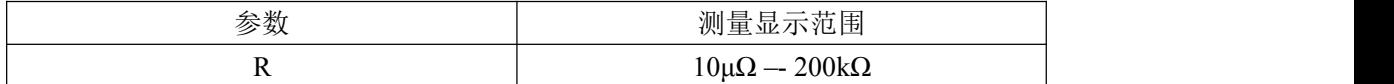

# **5.3** 测量准确度

对仪器测量准确度进行检查时一定要在下述条件下进行:

- a. 开机预热时间: ≥30 分钟。
- b. 测试电缆正确短路,0ADJ 为ON ,按触摸键0 ADJ 进行短路校准。 Alone 时, 测试电缆正确短路方法如下图所示:

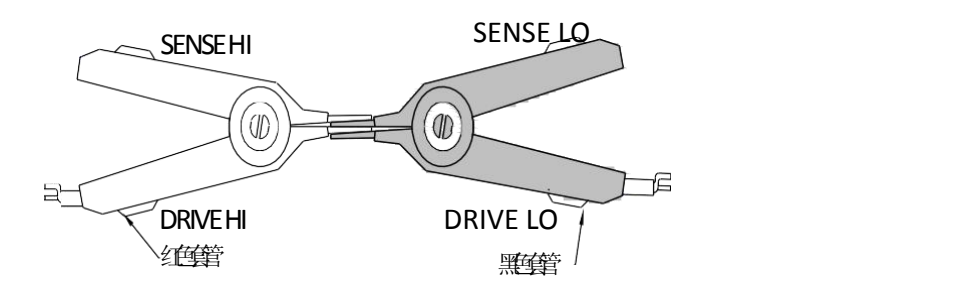

# **5.3.1** 电阻扫描测量准确度

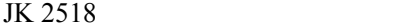

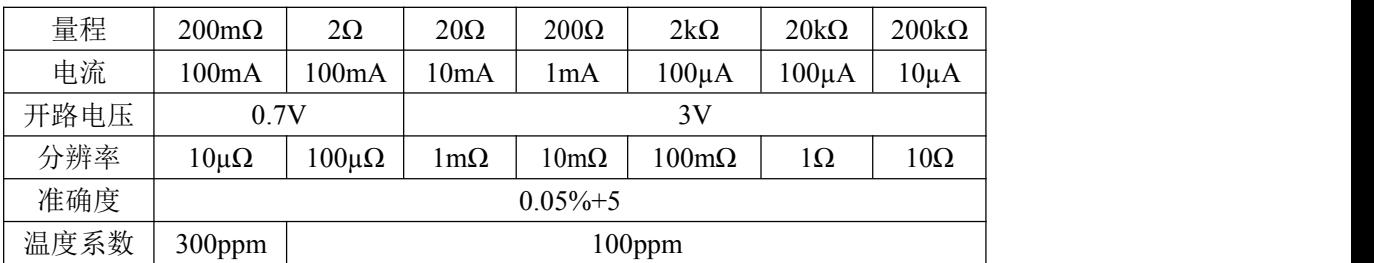

# **6.**成套及保修

# **6.1** 成套

仪器出厂时应具备以下几项内容:

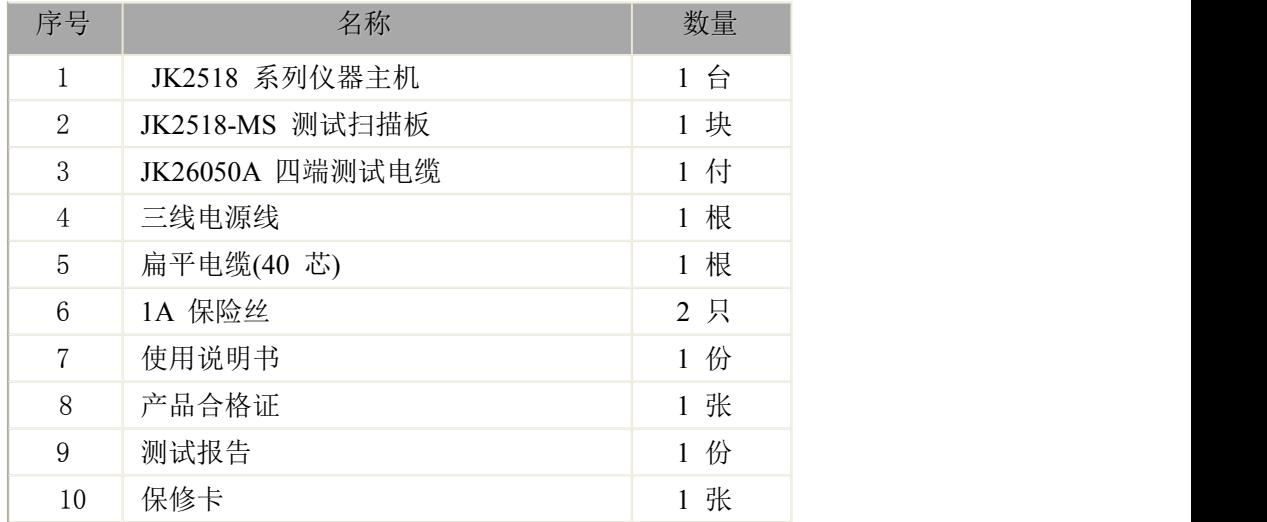

用户收到仪器后,开箱检查应核对以上内容,若发生遗缺,请立即与本公司或经营部门联 系。

# **6.2** 选件

JK26056 接线盒 扫描通道(最多 16 通道)比较分选板

# **6.3** 标志

每台仪器面板或铭牌上有下列标志。

- a. 制造厂名或商标;
- b. 产品名称和型号;
- c. 产品编号和制造年月;
- d. 制造计量器具许可证标志和编号;
- e. 测试端标志;

## **6.4** 包装

测量仪器一般应用塑料袋连同附件、备件、使用说明书和产品合格证等装在防尘、 防震和防潮的坚固包装箱中。

#### **6.5** 运输

测量仪在运输过程中应小心轻放、防潮、防淋。

## **6.6** 贮存

测量仪贮存在环境温度为 5℃~40℃,相对湿度不大于 85%的通风室内、空气中不应含 有腐蚀测量仪的有害杂质。

#### **6.7** 保修

保修期:使用单位从本公司购买仪器者,自公司发运日期计算,从经营部门购买仪器者, 自经营部门 发运日期计算,保修期二年。保修应出具该仪器保修卡。保修期内,由于使用者操作不当而损坏仪 器者,维修费用由用户承担。仪器由本公司负责终生维修。

本仪器维修需专业技术人员进行维修;维修时请不要擅自更换仪器内部各器件;对仪器维修 后,须重新计量校准,以免影响测试准确度。由于用户盲目维修,更换仪器部件造成仪器损坏不属 保修范围,用户应承担维修费用。